# **ScanSurveyZ ガイド**

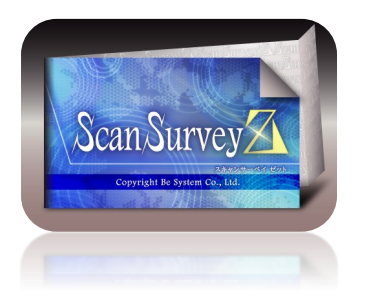

**ScanSurveyZは点群データを使った3D GIS ソフトウェアです。2次元地籍データがあれば 数分の作業で3D GISとして使えます。**

#### **はじめに**

ScanSurveyZではいままで使っていた2次元のGISデータを手軽に3D GISとして表現でき ます。GISのデータをシェープファイル等でScanSurveyZに読込み、国土地理院が提供し ている"電子国土"の標高データを読込むことで地形モデルを使った3D GISとします。

地形データはインターネット環境に接続していれば座標値を元にScanSurveyZが最適 なデータをダウンロードしますので、ほんの数分・数クリックの作業で完了です。

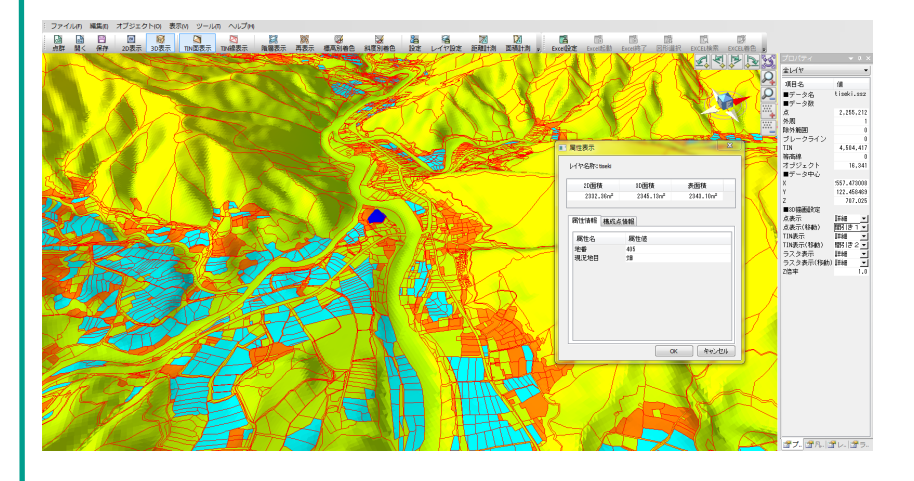

#### **元データ**

ScanSurveyVC Ver.5などで使っていたこのような地籍図などGISのデータを使います。こ のデータではおよそ1万6千筆有ります。このデータが数分の作業で作業で上の図の 3D GISのデータに変換、そしてGISとしてご利用いただけるようになります。

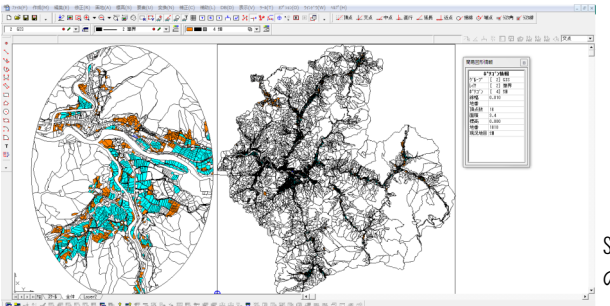

ScanSurveyVC Ver.5 のデータ

#### **必要なデータ**

● 2次元地籍などのデータ (dwg/dxf/shp/sim)

#### **システム要件**

- Windows7/8.1 x64
- CPU:Core i5/i7
- メモリ:8GB以上
- インターネット接続環境

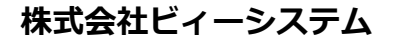

〒060-0809 札幌市北区北9条西3丁目10-1 小田ビル7F TEL: 011-700-3100 **www.be-system.co.jp support@be-system.co.jp**

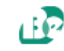

# **ガイド**

1. 地籍データの読込み

【ファイル】-【開く】-【オブジェクト】

dwg/dxfやシェープファイル(.shp)、SIMAデータが 読込めます。データは公共座標付けされている 必要があります。

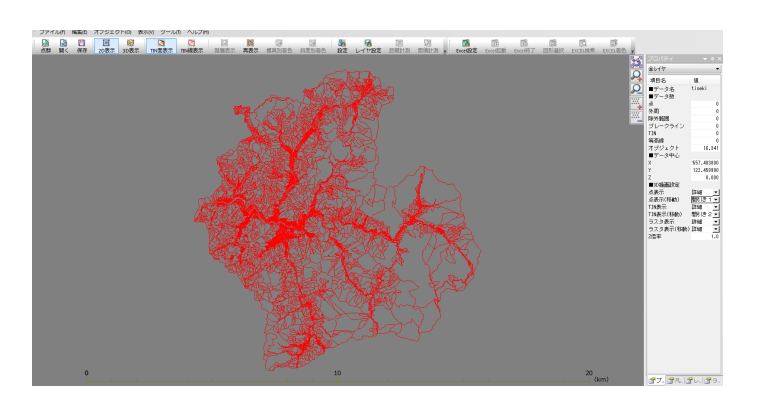

# 2.標高データの読込み

【ファイル】-【結合】-【電子国土(標高)】

座標系を指定して標高データをダウンロードし ます。必要な標高範囲のデータはScanSurveyZが 自動で判断してダウンロードします。

ダウンロードが完了したら標高別の色設定をお こないます。

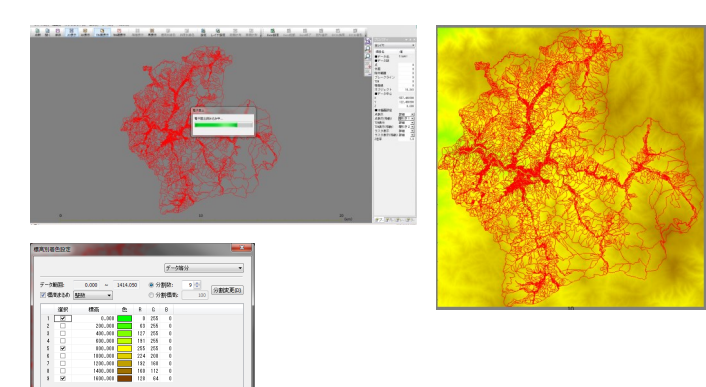

## 3.TINの生成

## 【編集】-【TIN】-【自動作成】

TINを作成して地形モデルを作成します。この 地形モデルデータが完成すると最初に読込 んだ2次元の地籍データをScanSurveyZが自 動で3次元の地籍データとして構成しなおし ます。

1万6千筆のデータでも、ほんのわずかな時 間で完成します。しかも簡単に。

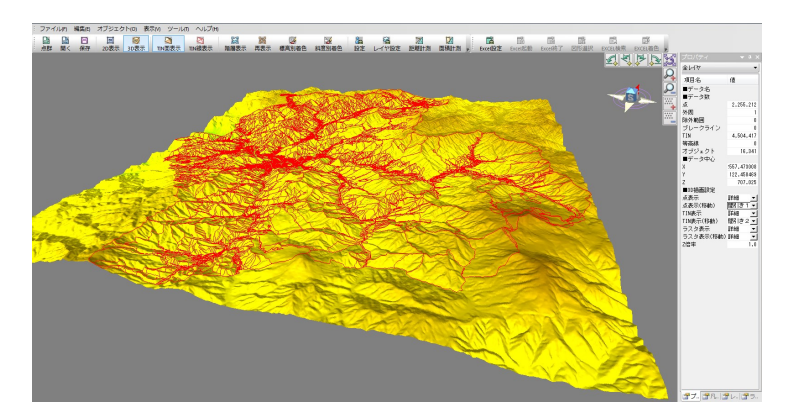

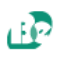